# **[Making recordings more inclusive](https://digitalhandbook.wp.derby.ac.uk/menu/accessibility/lecture-recording-and-inclusive-learning-and-teaching/)**

[Recording teaching content,](https://digitalhandbook.wp.derby.ac.uk/menu/accessibility/lecture-recording/) whether in the classroom or from your desk, and making recordings available to students, can give students the opportunity to rewatch content, enhance note taking and revise topics. This assists all students not just those with additional support needs.

However, these recordings can be made more inclusive and useful to students by following a number of simple practices.

#### **Adding notes to the slides**

Adding notes to slides, whether within PowerPoint or alongside the recording, can make a big difference to how inclusive this learning resource becomes. Not only does it enable the student to draw upon the key points you make during the recording it also helps to provide an alternative to a transcript of what was said. You can either [add notes to the PowerPoint slides](https://support.office.com/en-gb/article/Add-speaker-notes-to-your-slides-26985155-35f5-45ba-812b-e1bd3c48928e?ui=en-US&rs=en-GB&ad=GB) in the note section (potentially [converting this into a handout\)](https://support.office.com/en-gb/article/Edit-or-print-PowerPoint-handouts-in-Word-09256fc0-3b3e-4a43-9c83-3cfde594fed4).

## **Making the slides available to download alongside the recording**

Making the slides available allows students to annotate and add notes to their slides either manually or digitally. By uploading them to Course Resources alongside the link to the recording, they can be downloaded by students and makes learning more flexible.

## **Using holding slides to help students navigate within the recording**

Sometimes, within a recorded session, students will be participating in active learning and this part of the recording may be less useful to students. Consider using a place holder slide in your presentation which makes it easy for students to skip to the next part of the recording.

## **Using the keyword search to aid navigation within the recording**

You can easily navigate through a recording using the search function which allows you to use key words to search the recording or add notes to get back to specific point in the recording.

#### **Use the Panopto app to view recordings on your mobile device**

You can download and use the Panopto app on Android and iOS (iPhone/iPad) devices to view recordings. This enables you view them at time which and location which suits you.

- [Panopto app Android](https://support.panopto.com/articles/Documentation/panopto-android-app)
- [Panopto app iPad](https://support.panopto.com/articles/Documentation/ipad-app-0)
- [Panopto app iPhone](https://support.panopto.com/articles/Documentation/iphone-app-0)

#### **Making students aware of these features**

It is important to inform students how to access the features of a recording which support an inclusive learning experience. Consider doing this during your first recorded session or create a short recording from your desktop to share with students.

[Find out more about Panopto's accessibility features](https://support.panopto.com/articles/Documentation/accessibility-features)

## **Captioning recordings**

Panopto has an auto captioning feature that uses speech to text recognition and an editor which you will need to use to improve accuracy before sharing with students. You can also create your own captions and upload them. Read this guide on [how to add captions to your recordings](https://support.panopto.com/s/article/ASR-Generated-Captions) and [how to upload your own captions](https://support.panopto.com/s/article/Manually-upload-Captions).

Alternatively, you may want to pay for a transcription or captioning service which offers up to 99% accuracy. Companies which provide this service (e.g. Rev.com) charge approx \$1 per minute and often have a 24 hour turnaround time.

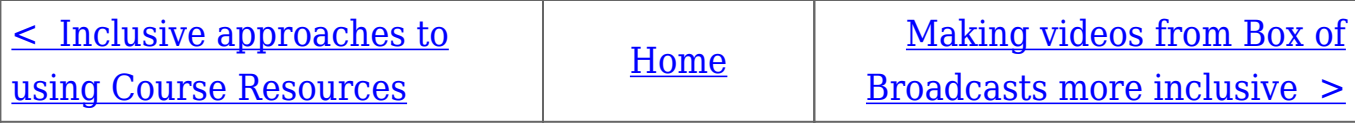